## *Viewing Student Status Codes*

When enabled by your district, you can view student status codes on the **Class Dashboard**, the **Daily Attendance** screen, and the **Period Attendance** screen. These codes are typically used to indicate enrollment status, but in hybrid learning environments, they can be used to indicate whether a student is learning remotely or in person. The codes that display in the **Status** column may differ from those on this instructional sheet depending on your district's standards.

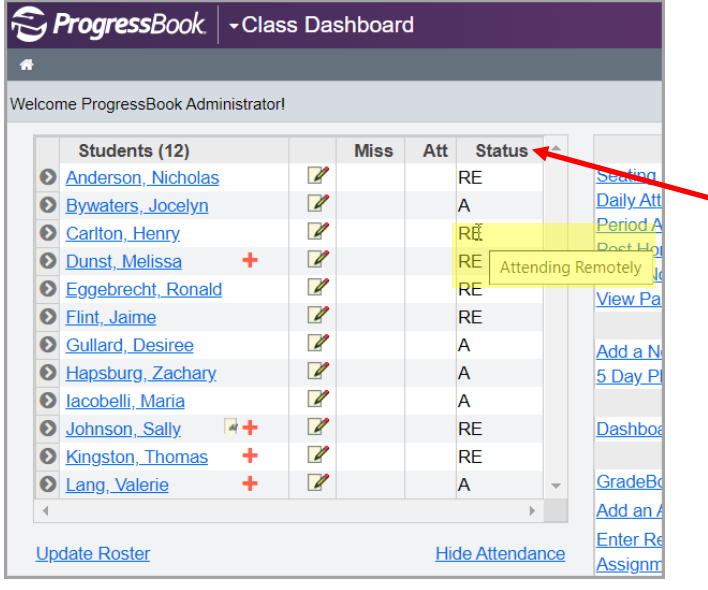

A+ GradeBook

*The Class Dashboard displays a Status column in the roster area for your class. Hover your cursor over the status code to display its full description.*

*The Daily Attendance and Period Attendance screens both display the Status column. Hover your cursor over the status code to display its full description.*

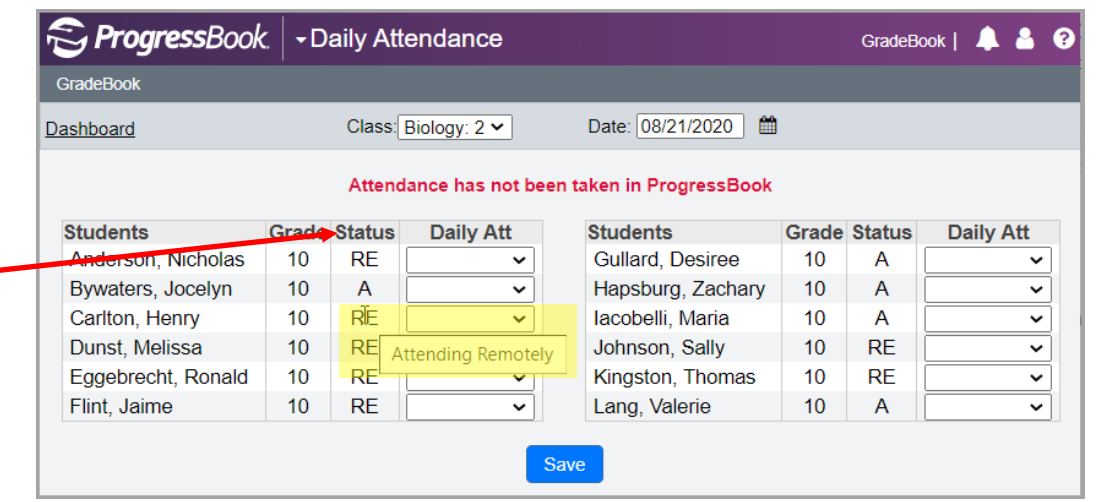